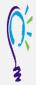

## **Credit Claim Information**

# Project TEACH - Children's Mental Health Follow Up Session 1

**Understanding and Collaborating with Schools: A Guide for Primary Care** 

Step 1: Login into Learning Management System : At <a href="https://lms.projectteachny.org">https://lms.projectteachny.org</a> Click login then enter your username and password. If you have forgotten your password, please click the Request New Password button.

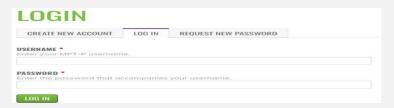

### Step 2: Register to Course

https://lms.projectteachny.org/CMHFall2023FollowUp1 and click on the green 'Register' button.

# 2023 FOLLOW UP SESSION 1 er 15, 2023 PROGRAM FACULTY ACCREDITATION REGISTER VIRTUAL LIVE TRAINING Inderstanding and Collaborating with Schools: A Guide for Primary Care November 15, 2023

# **Step 3: Select Take Course**

- a) Review Videos and Slides if desired
- **b)** Select and **c**omplete the Evaluation (if not completed previously)
- c) Select Credit option to claim credit
- d) Select Certificate option to get certificate

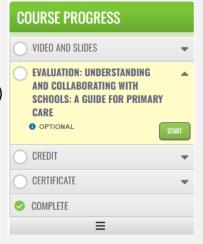

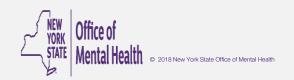